# **eBooks and audiobooks** from your library

All you need to borrow digital titles from your library is an internet connection and a library card.

If you're using a tablet or smartphone, you may want to download OverDrive's free mobile app, OverDrive Media Console™, to easily find and save your library's OverDrive website and to download and enjoy borrowed titles on your device.

Get the app from your app store or from http://omc.overdrive.com for these popular devices and platforms: Android™, BlackBerry®, iOS (iPhone®/iPad®/iPod® touch), Windows® Phone, Kindle® Fire tablets, Kobo™ tablets, and NOOK® tablets.

#### Borrow titles with one click

If you're using a tablet or smartphone, use the app's Add a Library (or Get Books) feature to find and save your library's OverDrive website. On any device with a browser, you can also go directly to your library's site at. http://\*\*\*.lib.overdrive.com

On your library's OverDrive-powered site, click the Sign In link in the upper-right corner to sign into your Account using your library card credentials. You'll then be able to search the complete collection of digital titles available at your library branch.

Once you find an available title to borrow, click Borrow. Borrowed titles will appear on your Bookshelf under your Account.

#### Read in your browser with OverDrive Read

The easiest way to start reading a borrowed eBook is to use OverDrive Read (if available). OverDrive Read lets you read eBooks right in your browser—no extra software or login required.

Simply click **Read** next to a borrowed eBook to begin reading.

For more information, visit http://readinfo.overdrive.com

# Get started with<br> **Get started with Get started with eBooks and audiobooks** from your library

All you need to borrow digital titles from your library is an internet connection and a library card.

If you're using a tablet or smartphone, you may want to download OverDrive's free mobile app, OverDrive Media Console™, to easily find and save your library's OverDrive website and to download and enjoy borrowed titles on your device.

Get the app from your app store or from http://omc.overdrive.com for these popular devices and platforms: Android™, BlackBerry®, iOS (iPhone®/iPad®/iPod® touch), Windows® Phone, Kindle® Fire tablets, Kobo™ tablets, and NOOK® tablets.

#### Borrow titles with one click

If you're using a tablet or smartphone, use the app's **Add a Library** (or Get Books) feature to find and save your library's OverDrive website. On any device with a browser, you can also go directly http://\*\*\*.lib.overdrive.com http://\*\*\*.lib.overdrive.com http://\*\*\*.lib.overdrive.com

> On your library's OverDrive-powered site, click the Sign In link in the upper-right corner to sign into your Account using your library card credentials. You'll then be able to search the complete collection of digital titles available at your library branch.

Once you find an available title to borrow, click Borrow. Borrowed titles will appear on your Bookshelf under your Account.

## Read in your browser with OverDrive Read

The easiest way to start reading a borrowed eBook is to use OverDrive Read (if available). OverDrive Read lets you read eBooks right in your browser—no extra software or login required.

Simply click **Read** next to a borrowed eBook to begin reading.

For more information, visit http://readinfo.overdrive.com

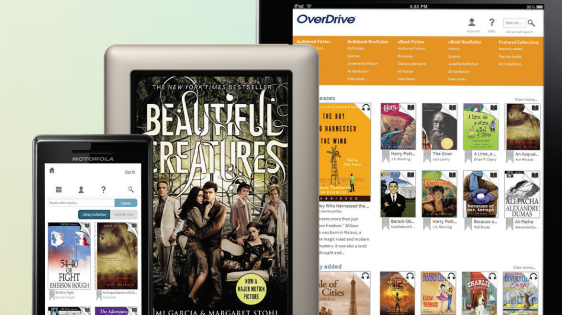

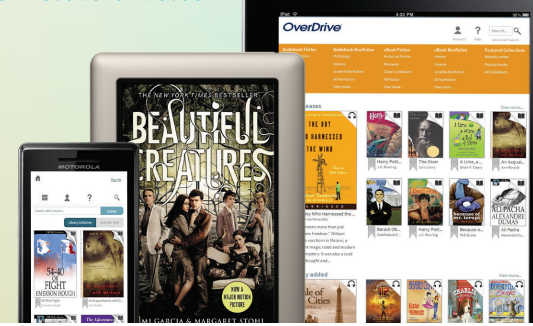

#### Download other formats to your computer, tablet, or smartphone

You will also see download options on your library website next to each of your borrowed titles:

- On tablets or smartphones: Use OverDrive's free mobile app to download EPUB eBooks\* and MP3 audiobooks directly to your tablet or smartphone.
- On Windows or Mac:
	- Use free Adobe® Digital Editions (ADE) software to read EPUB and PDF eBooks to your computer and transfer them to supported eBook readers.\* Download ADE at www.adobe.com/products/digitaleditions
	- Use free OverDrive Media Console (OMC) software to listen to audiobooks on your computer and transfer them to supported MP3 players. Windows users can also use OMC to download music and video (if available from your library). Download OMC at http://omc.overdrive.com
- On Windows 8 or RT: Use OverDrive Media Console (OMC) for Windows 8 to download EPUB eBooks\* and MP3 audiobooks to your Windows 8 or RT device.
- For Kindle Books: In the US, you can download Kindle Books to your Kindle device or reading app. If you select the Kindle Book option, you'll be taken to Amazon's website to complete download.

# \*What is an Adobe ID and how do I get one?

An Adobe ID allows you to read Adobe EPUB eBooks in our app and to transfer eBooks from your computer to supported eBook readers. Follow the one-time prompt on your computer or device to create a free Adobe ID and complete authorization.

# Need more help?

For more help, including device-specific instructions, how-to videos, and a link to contact support, visit the **Help** section on your library's OverDrive-powered website.

## Download other formats to your computer, tablet, or smartphone

You will also see download options on your library website next to each of your borrowed titles:

- On tablets or smartphones: Use OverDrive's free mobile app to download EPUB eBooks\* and MP3 audiobooks directly to your tablet or smartphone.
- On Windows or Mac:
	- Use free Adobe® Digital Editions (ADE) software to read EPUB and PDF eBooks to your computer and transfer them to supported eBook readers.\* Download ADE at www.adobe.com/products/digitaleditions
	- Use free OverDrive Media Console (OMC) software to listen to audiobooks on your computer and transfer them to supported MP3 players. Windows users can also use OMC to download music and video (if available from your library). Download OMC at http://omc.overdrive.com
- On Windows 8 or RT: Use OverDrive Media Console (OMC) for Windows 8 to download EPUB eBooks\* and MP3 audiobooks to your Windows 8 or RT device.
- For Kindle Books: In the US, you can download Kindle Books to your Kindle device or reading app. If you select the Kindle Book option, you'll be taken to Amazon's website to complete download.

# \*What is an Adobe ID and how do I get one?

An Adobe ID allows you to read Adobe EPUB eBooks in our app and to transfer eBooks from your computer to supported eBook readers. Follow the one-time prompt on your computer or device to create a free Adobe ID and complete authorization.

# Need more help?

**OverDrive** 

For more help, including device-specific instructions, how-to videos, and a link to contact support, visit the Help section, on your library's OverDrive-powered website.

OverDrive

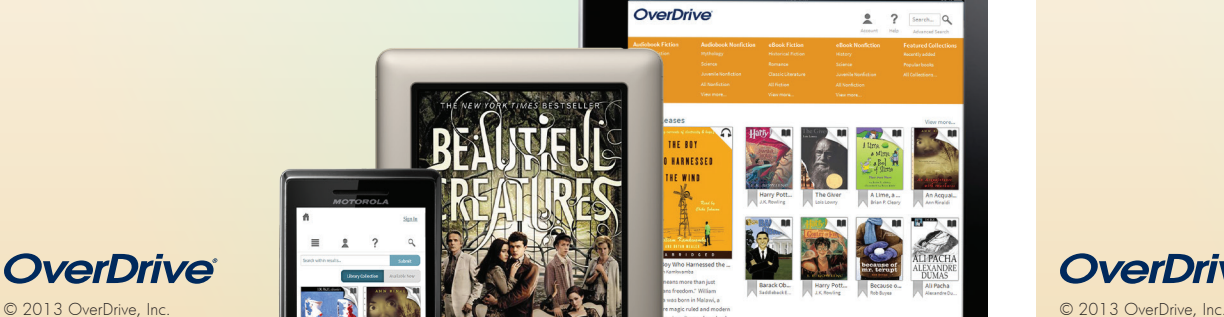

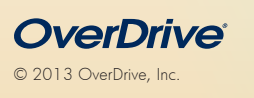